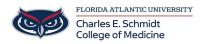

Knowledgebase > OwlMed and Canvas > OwlMed: How to grade assignments (Faculty)

## **OwlMed:** How to grade assignments (Faculty)

Marcelle Gornitsky - 2025-06-27 - OwlMed and Canvas

## **OwlMed:** Grading assignments from an Event

Video Tutorial: https://fau.mediasite.com/Mediasite/Play/65def7a2091840df8d7ce04e811524201d

| Final Uploads<br>Event: Introduction to Pediatric<br>Folder: Assignment 2 - Reflectio |                            |                                 |         |              |               |                |         |    |
|---------------------------------------------------------------------------------------|----------------------------|---------------------------------|---------|--------------|---------------|----------------|---------|----|
| View                                                                                  |                            |                                 |         |              | Search:       | Ł 🔒            | 0       | ×  |
| Student Li Students with Docur<br>Export as Zip File                                  | Uploa                      | ad New Delete<br>ment ↓† Docume | ent 🕴 S | core It      | Comment 👫     | Uploa          | id Date | 11 |
| Agustina, Keitł Back to Folders                                                       | Uploa                      | ad File                         | N       | o assignment | No assignment |                |         |    |
| Alexander, Ann                                                                        | t_Submission.V1.docx Uploa | ad File Delete                  | 2       | 0            | Great job!    | 2020-<br>07:43 |         |    |
| Anderson, Felix                                                                       | Uploa                      | ad File                         | N       | o assignment | No assignment |                |         |    |
| Carisa, Burton                                                                        | Uploa                      | ad File                         | N       | o assignment | No assignment |                |         |    |
| Carson, Vickey                                                                        | Uploa                      | ad File                         | N       | o assignment | No assignment |                |         |    |

- 1. View a Student's document by clicking the link under the Document (Download) column.
- 2. Use the text boxes under the **Score** and **Comment** columns to input the grade and comments for each Student's Assignment. There is no "Save" button.
- 3. Scores can be sent to the Gradebook by clicking the **Options drop-down** and selecting **Export Scores**.
- 4. You can upload a Student's Assignment on their behalf by clicking the Upload File link under the **Upload New Document** column.

Need help finding student assignments? Click here

- Tags
- <u>assignments</u>
- grade assignments
- grades
- grading
- grading assignments